### It is a bot. Ğ1 wallet that works directly in Telegram.

**G1 Super Bot** 

### **Created by @Kapis123**

DLiuQaM8r8YF3S97hFPY4gKosEnYpnUsSRSQKn2353NW

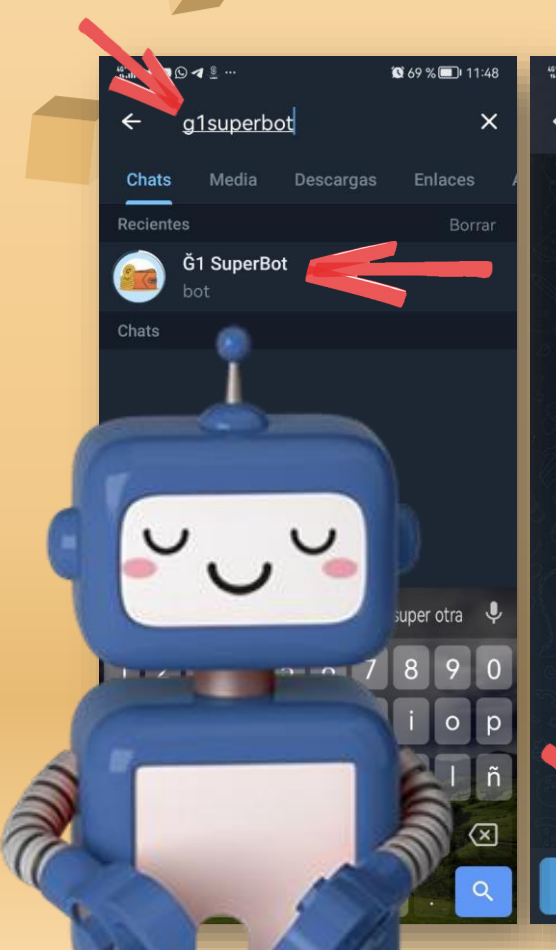

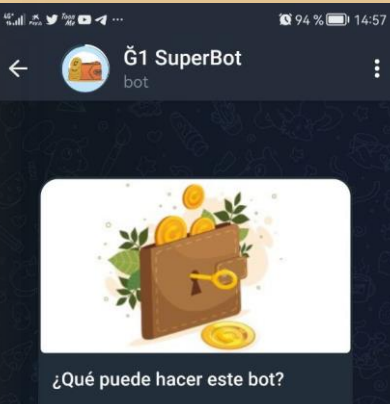

[Es] Este bot crea un monedero

simple en junas (Ğ1) para intercambiar en los encuentros. Ideal para baja conectividad o gente nueva ya que no requiere descargar una app o recordar contraseñas.

[EN] This bot creates a simple wallet in G1 to use in the street. Ideal for low connectivity or new people since it does not require downloading an app or remembering passwords.

**START**

## Start the bot

Search Telegram **[g1superbot.](https://t.me/g1superbot)** 

01

Open it and press **start**.

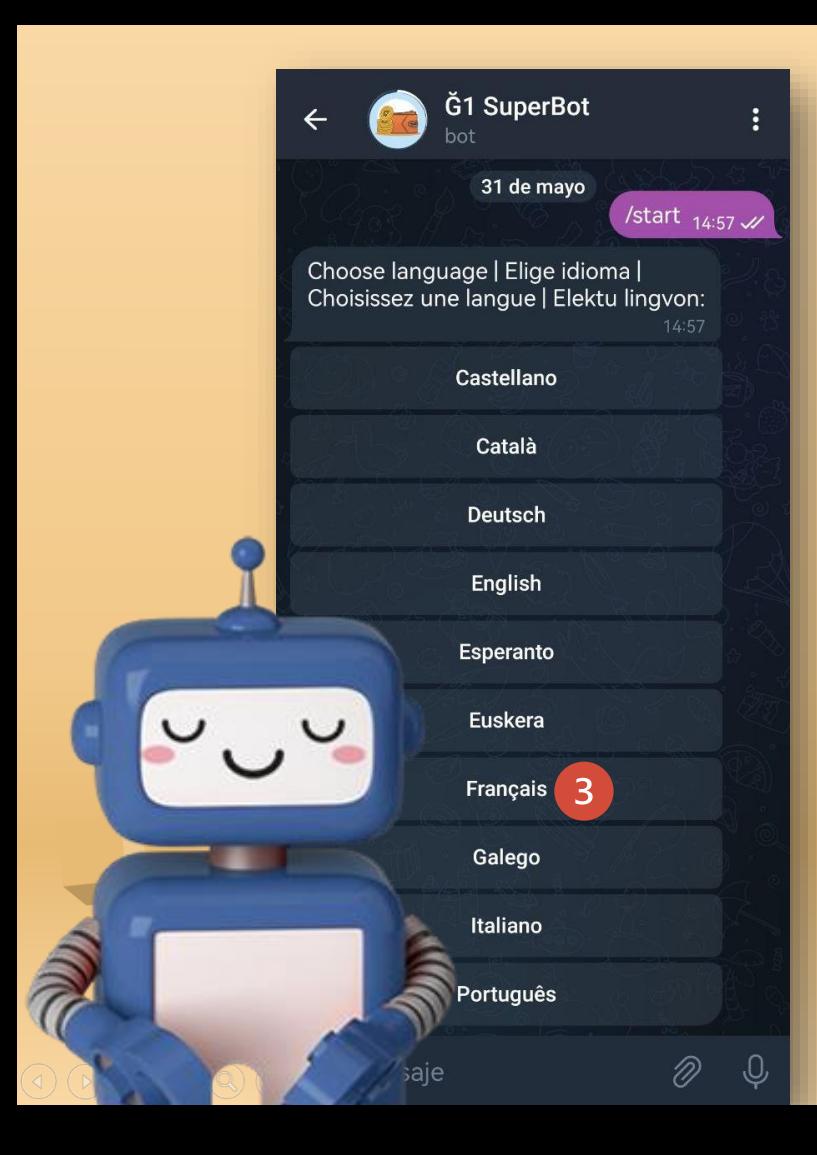

# **Z2** LANGUAGE

Select your language. Later you can change it through the "Settings" button, if you wish.

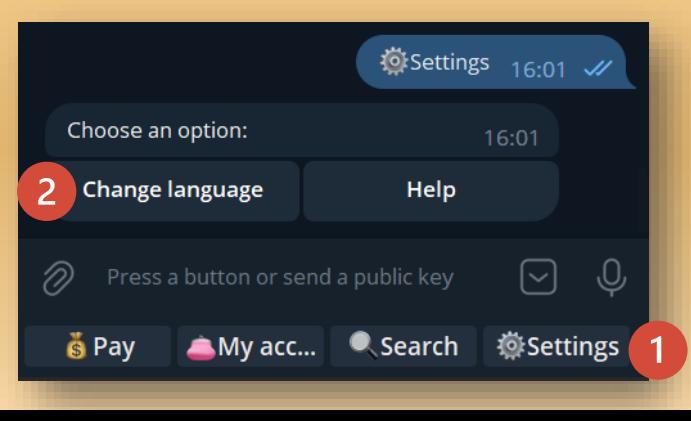

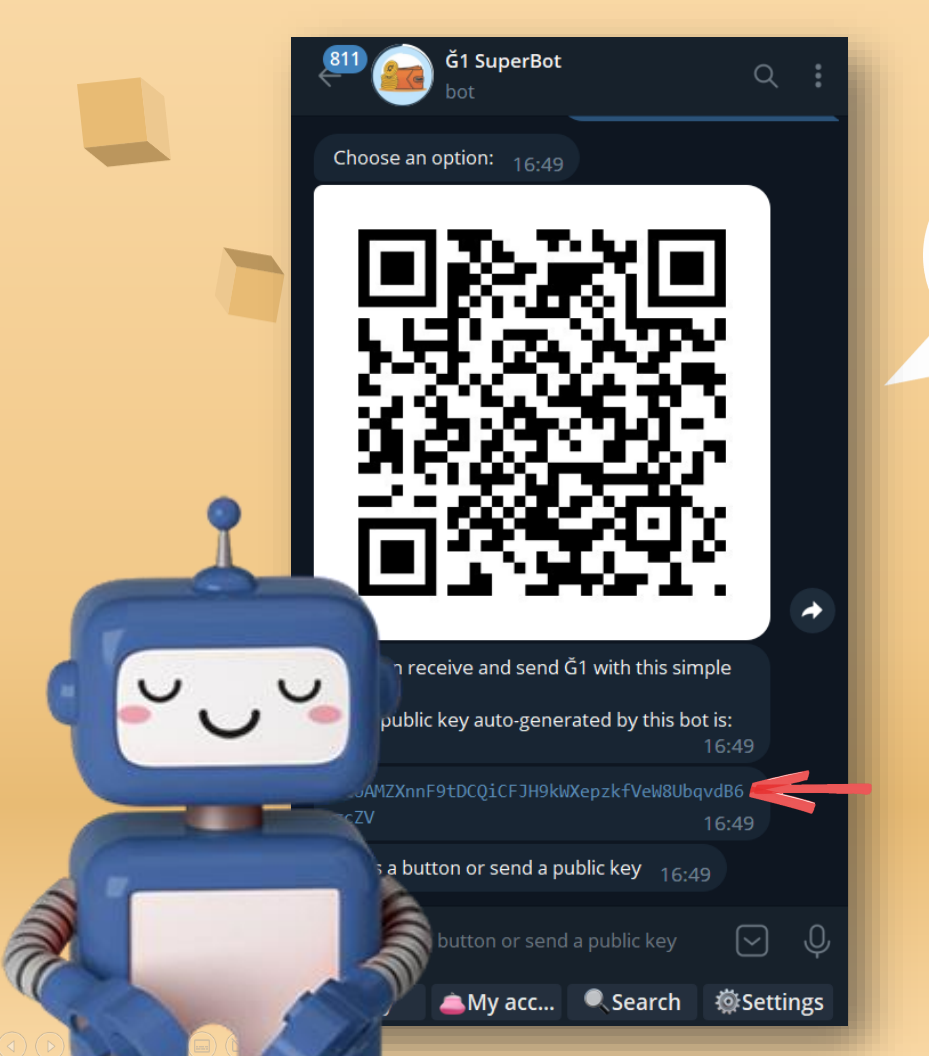

## Pin your key

**Z3** 

Your key and **QR code** will be generated automatically.

Activate the context menu to **pin your key** and always have it at hand.

## Change name

04

Add a profile to your account, so recipients know where the payment is coming from.

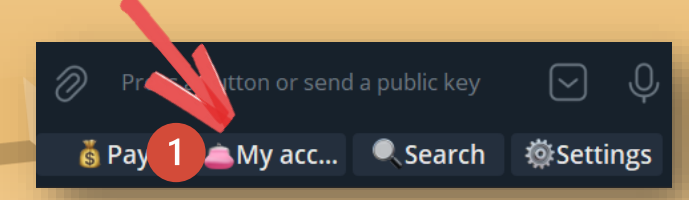

**Click on the "My Account" button and then on the "Change Name" option**

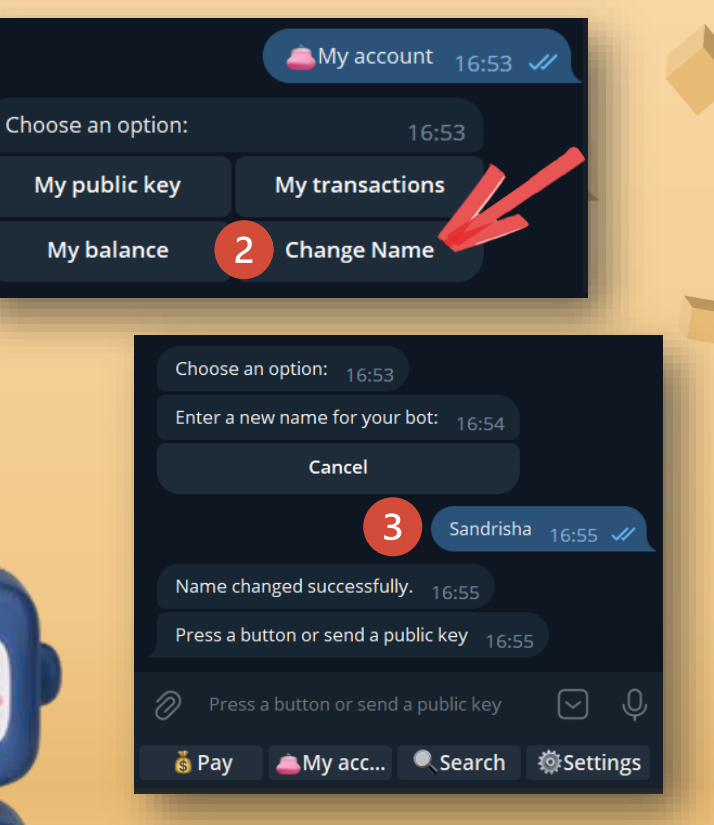

**Write your name (it is recommended that if you are already a co-creator match the pseudonym you have in Cesium)**

### **Verify your name**

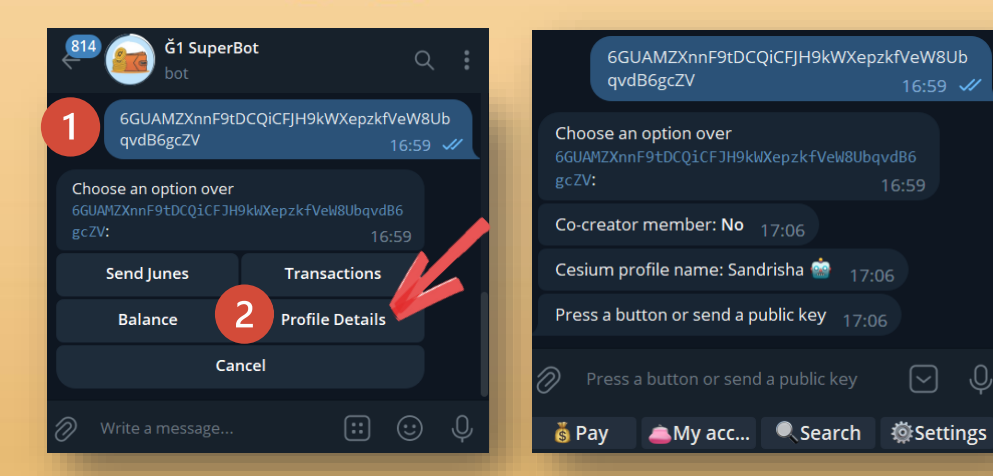

**Paste your key and choose the "Profile Details" option to verify that it has been correctly created.**

 $\mathbf{R}$ **Open Cesium and from the "Directory" option look for the name you have put in Ğ1SuperBot to verify that it is linked to the corresponding key. But first make sure you have a Cesium+ set up that works well. On this website [ginspecte](https://ginspecte.mithril.re/) you will find some servers.**

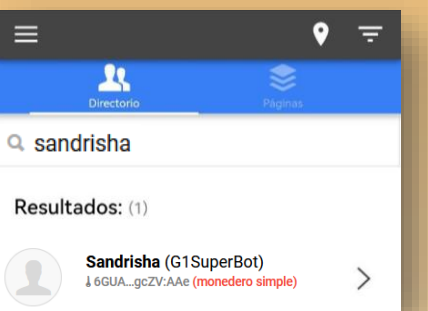

 $\lceil \vee \rceil$ 

#### **Example 2** Q kapis Resultados: (3) **Co-creator** Kapis  $\odot$ **Cesium Account** 1 kapis 1 24 jaf8Xh Rubén Kaapi L 6eBEwPM3 (no miembro) **Ğ1SuperBot**  Kapis1 (G1SuperBot) **J** DLiuQaM8 (no miembro) **Account**

**If you're a co-creator and you've given Ğ1SuperBot the same name as your pseudonym in Cesium, you'll make your search easier.**

### Button "Mu 05 **Account"**

**My Public Key**: Show your key and QR code.

**My transactions**: Displays a list of the latest transactions.

**My Balance**: Shows the balance you have available.

**Change Name**: Add a name to your cesium+ profile, so recipients of your junes know who sent them.

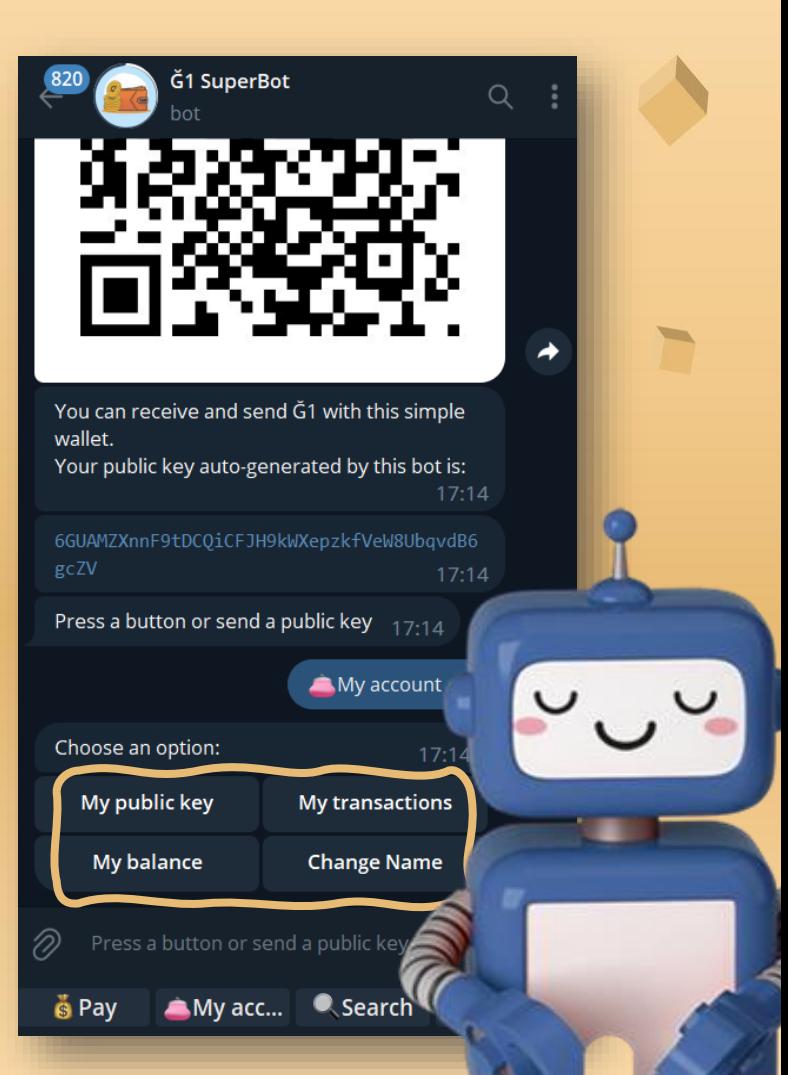

### 06 "Pay" button

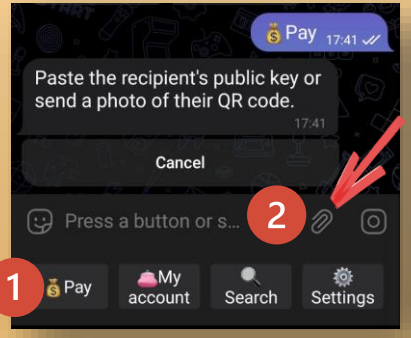

**1. Click on the "Pay" button In case the receiver of the payment also uses Ğ1Superbot and does not have the QR code printed, suggest that he can see it from the option "My account", "My public key". 2. Click attach**

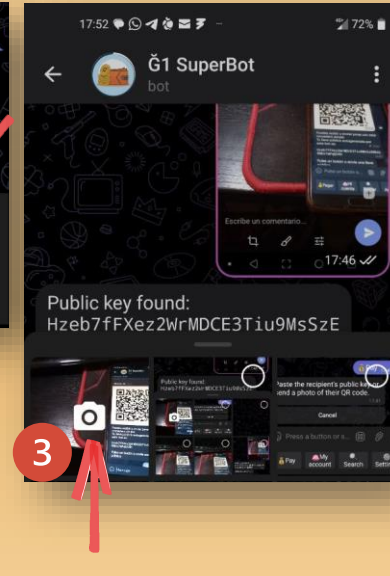

**Click on the button to take a photo.**

**Focus on the QR code of who you are going to make the payment.**

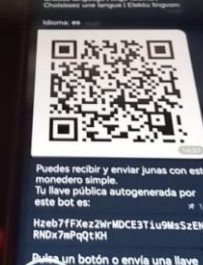

Tap for photo, hold for video

 $\circ$ 

ো

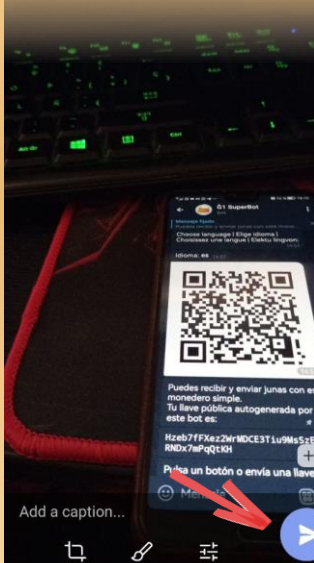

 $\circ$ 

**Click Submit**

5

#### **The bot will show you the key that corresponds to the QR code you scanned.**

Public key found: Hzeb7fFXez2WrMDCE3Tiu9MsSzE NkkLRNDx7mPqQtKH

How many G1? 18:10 **Cancel payment** 

(U) Press a button or s..

**A** Pay

 $18:10.22$ 

Settings

П

 $\left[\frac{99}{60}\right]$ 

#### **Continue with Ğ1 SuperBot** How many  $\tilde{G}$ 1? 16:58 the payment Cancel payment **Process... Write down the amount to be paid.** 9 Payment comment? 100 G1 sent from your g1 superbot to 3tBWvSvvNwvHpmWkL575SxEHsfCOf8e7RFJBivuo 3tBWvSvvNwvHpmWkL575SxEHsfCOf8e7RFJBivuo No comment **Cancel payment** 3vZU with the comment: 'Gracias por tus **GRANDES** aportes'. **J** 07/18/2023, 15:59: -100.0 G1: Gracias por Gracias por tus GRANDES aportes  $16.59$ tus GRANDES aportes (Pending) Please check your history in about 10-15 minutes to confirm that has been validated. Press a button or send a public key  $17.04$ **In the comment, write the**  Press a button or send a public key  $16.59$ **concept of payment (no**   $\sqrt{2}$ **strange characters, no A**My acc... Csearch  $\ddot{\mathbf{a}}$  Pav  $\ddot{\mathbf{a}}$  Pav AMy acc... Search **Desertings accents, no Ñ, no emoticons. You can also verify your You will receive a payment by checking the You can also cancel your confirmation message of payment or send it without transactions.your payment. comment.**

10

 $17:04$ 

⊡

ୀ<sup>ର</sup> Settir

After pasting a key, the bot will show you the following options:

ZT

**Send Junes**: junes will be sent to the key you have glued. Following the same process, we did with the "Pay" button.

**Keys** 

**Transactions**: you can see the transactions of the owner of the key you have pasted.

**Balance**: You can see the balance that corresponds to the key you are consulting.

**Profile Details**: You can see the name that corresponds to the key you are looking at, only if it has been edited. And whether he is a co-creator or not.

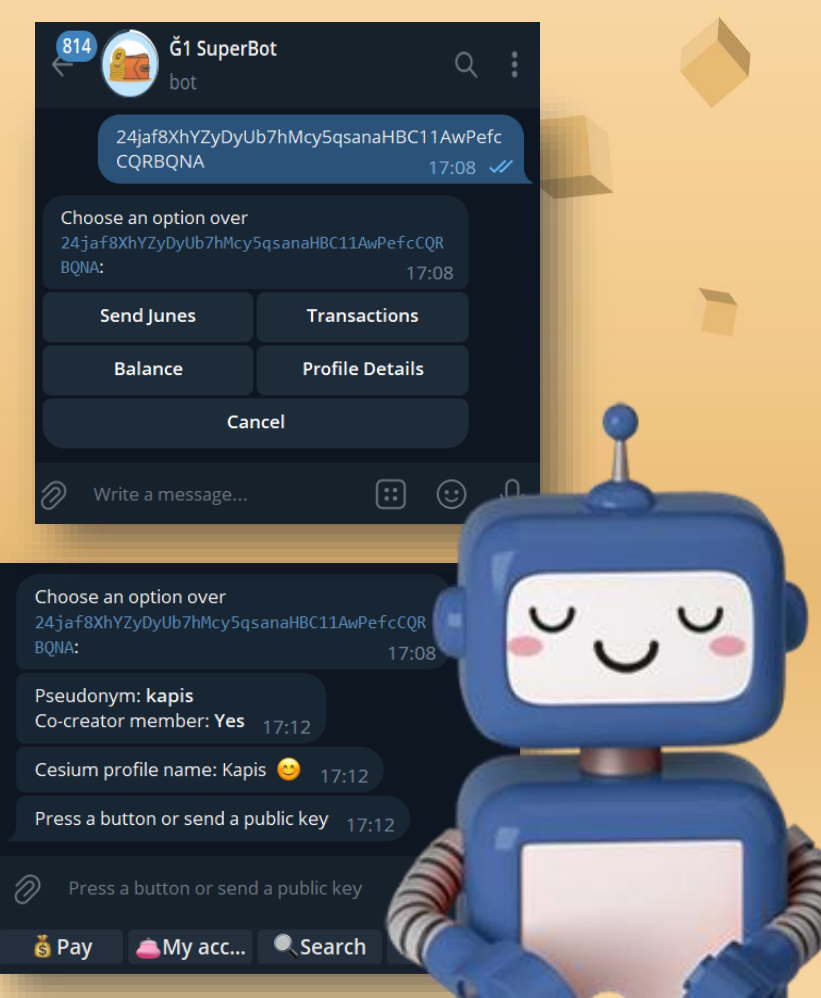

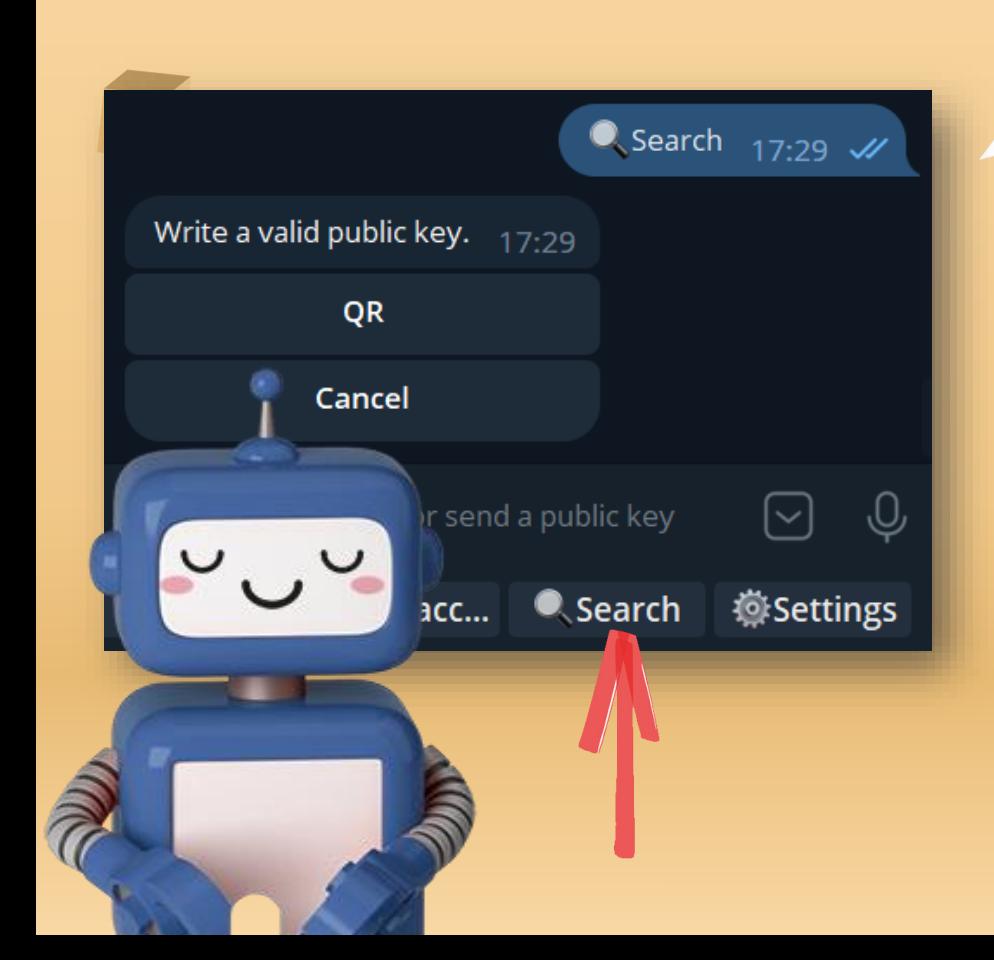

## 08 **Search button**

It suggests some apps to scan any QR code. Including:

- **@grcrbot** of Telegram
- QR & Barcode Scanner open source, which can be downloaded from **[Play Store](https://play.google.com/store/apps/details?id=org.barcodescanner)** or from **[this link.](https://github.com/wewewe718/QrAndBarcodeScanner/releases/download/v1.10/app-release.apk)**

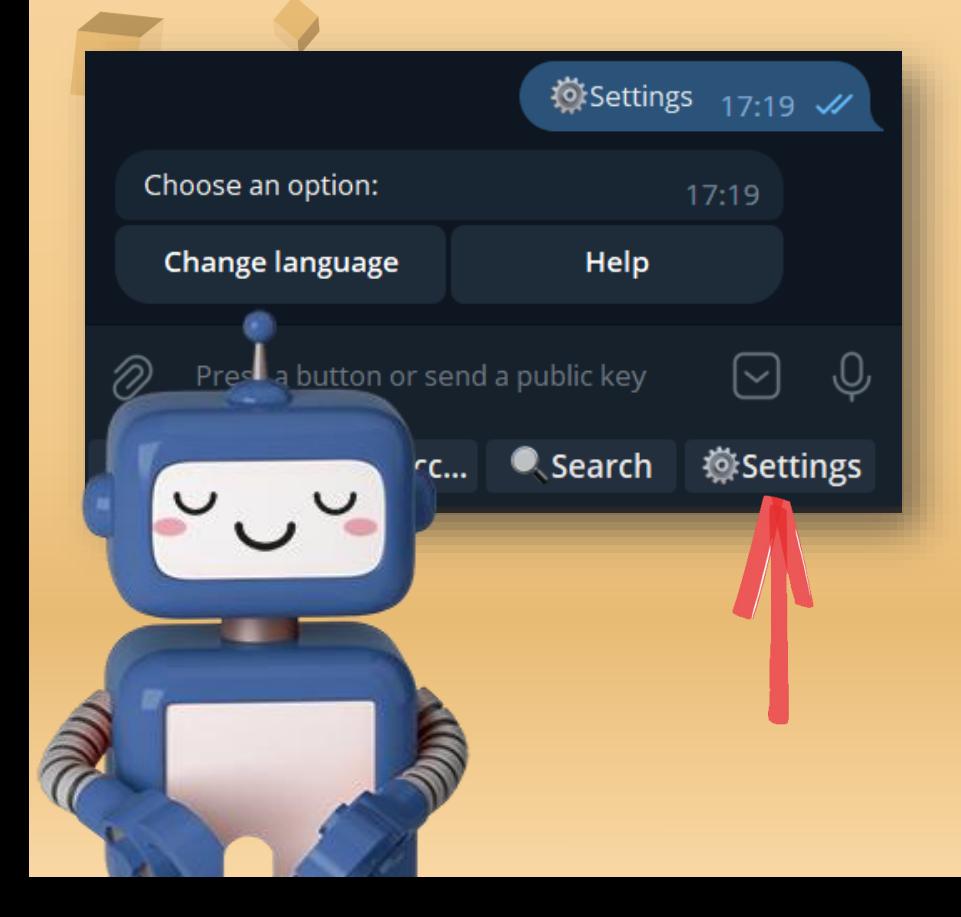

## **Settings button**

● You can change the language

09

- You can access the help, where you can see the latest version of **[@g1superbot](https://t.me/g1superbot)**.
- You can see the link to the **[feedback](https://t.me/+L488geJ9So45YzI0) and support** group.
- You can see the bot creator's key to send donations for such a great work.

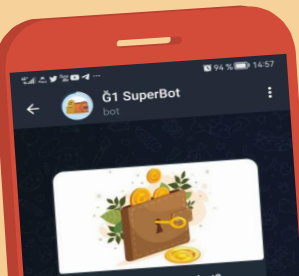

#### ¿Qué puede hacer este bot?

[Es] Este bot crea un monede simple en junas (G1) para biar en los encuentros intercampiar en los situados<br>Ideal para baja conectividad o ara baja concessore<br>nueva ya que no requiere gente nueva ya que no recordar

[EN] This bot creates a simple [EN] This bot creates a small<br>wallet in G1 to use in the street. wallet in G1 to use in the service.<br>Ideal for low connectivity or new ldeal for low connectives<br>people since it does not require nloading an app or

**START** 

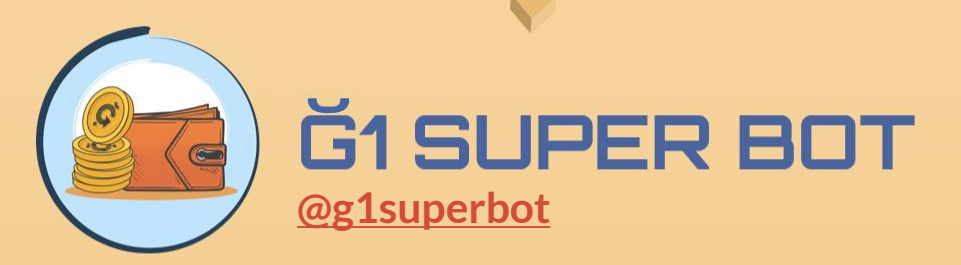

Bot author and translator of this guide; **Kapis**

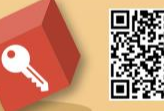

D.<br>特徴<br>情報 DLiuQaM8r8YF3S97hFPY4gKosEnYpnUsSRSQKn2353NW<br>同類

#### Design of this guide**, Sandrisha**.

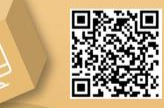

6GUAMZXnnF9tDCQiCFJH9kWXepzkfVeW8UbqvdB6gcZV

August/2023